# **TP n°6 – Oscillateur quasi-sinusoïdal**

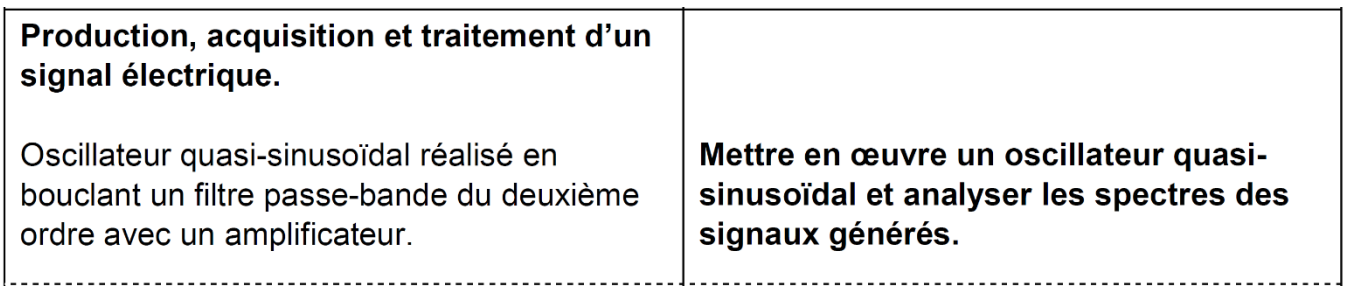

Objectifs détaillés de la séance :

- ➢ Réaliser un oscillateur quasi-sinusoïdal à pont de Wien sur plaque Labdec
- ➢ Mettre en évidence les conditions d'oscillation
- ➢ Observer la naissance des oscillations
- ➢ Mettre en évidence l'anharmonicité du signal généré en analysant son spectre
- ➢ Observer l'effet du gain de la chaîne directe sur cette anharmonicité
- ➢ Etudier le dipôle à « résistance négative », le montage étant déjà installé

*Dans les montages à AO, on n'oubliera jamais :*

- o *d'alimenter l'AO avec une alimentation stabilisée +15/-15 avant de réaliser le reste du montage*
- o *ne pas inverser le +15 et le -15, sinon le composant grille (avec éjection de matière parfois…)*
- o *de relier la masse du circuit à la borne « 0 » de l'alimentation stabilisée*

# **1. Etude de l'oscillateur à pont de Wien**

1.1. Réalisation du montage sur plaque Labdec

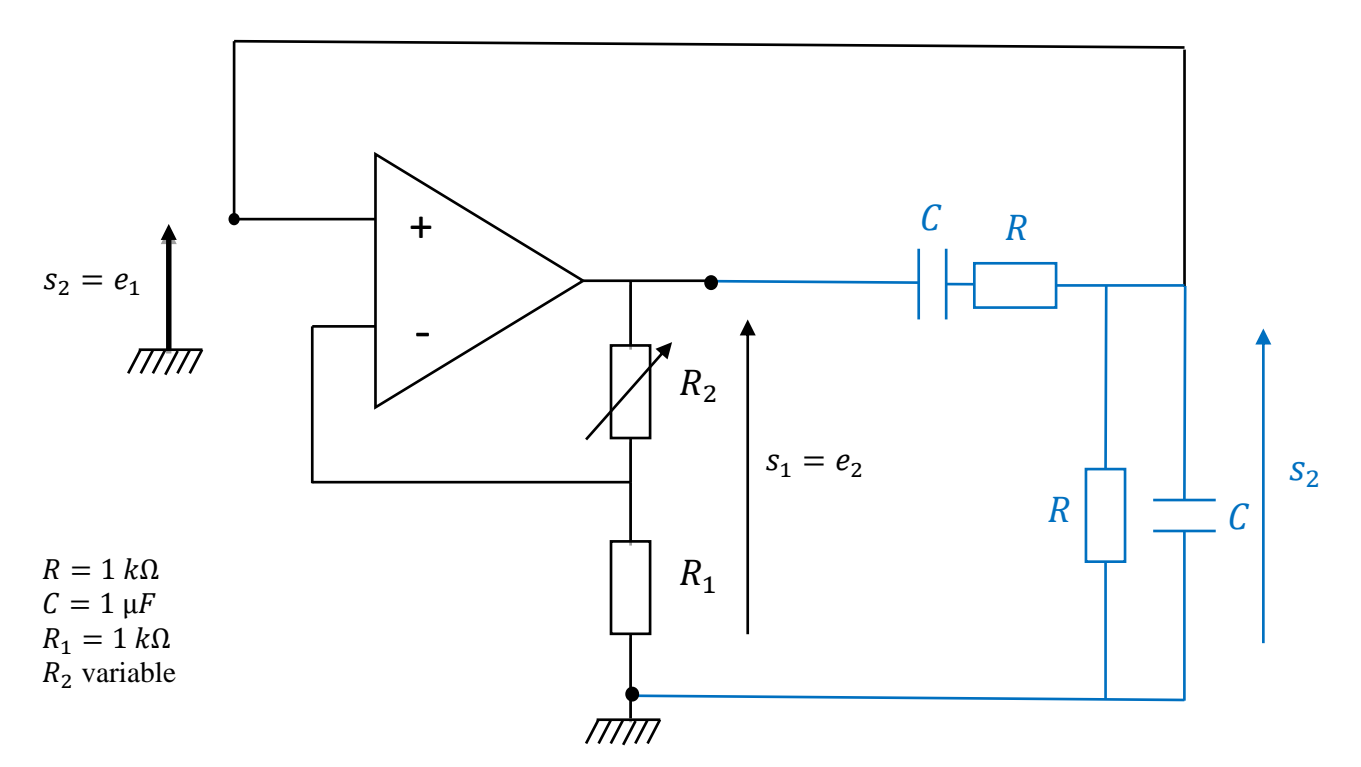

Quelques conseils :

- On peut regarder sous la plaque pour visualiser les connexions prédéfinies
- Il est possible que de petits fils soient cassés à l'intérieur de leur gaine en caoutchouc. On peut utiliser un ohmmètre pour vérifier systématiquement que les fils qu'on utilise sont bien conducteurs
- Il faut être particulièrement précautionneux dans ses manipulations pour éviter de déplacer un petit fil et ainsi rompre une connexion sur la plaque
- On s'arrangera notamment pour que les gros fils extérieurs ne reposent pas sur la plaque
- ➢ En suivant précisément le dessin du montage, le réaliser expérimentalement en utilisant une plaque Labdec.

## 1.2. Conditions d'oscillations

- $\triangleright$  Déterminer le gain minimal  $G_{min}$  à donner à l'amplificateur non-inverseur pour observer  $s_1(t)$  osciller.
- ➢ Les oscillations vous semblent-elles sinusoïdales ? Quelle est leur fréquence ?
- ➢ Qu'arrive-t-il à ces oscillations quand on continue d'augmenter le gain ?
- ➢ Cela correspond-il aux éléments théoriques présentés avant le TP ?
- $\triangleright$  Tracer le spectre des oscillations de  $s_1(t)$  pour différentes valeurs du gain de l'amplificateur non-inverseur. Cela permet-il d'affiner les observations faites ci-dessus ?
- $\triangleright$  Vérifier que les oscillations de  $s_2(t)$  sont « plus sinusoïdales » que celles de  $s_1(t)$ .
- ➢ Quelle est la raison de cette plus faible anharmonicité ?

### 1.3. Observation du démarrage des oscillations

- $\triangleright$  Régler l'amplificateur non-inverseur de façon à rendre le gain très légèrement inférieur au seuil  $G_{min}$
- ➢ Régler l'oscilloscope en mode « Single » de manière à observer le régime transitoire

En augmentant très légèrement le gain, les oscillations démarrent.

➢ Recommencer l'opération en optimisant le réglage de la base de temps de l'oscilloscope afin de visualiser au mieux la naissance exponentielle des oscillations

# **2. Etude du dipôle à « résistance négative »**

L'objectif est ici d'étudier un dipôle à résistance négative (déjà monté sur votre paillasse). Il constituera la chaine directe d'un oscillateur quasi-sinusoïdal, qui sera étudié lors du prochain TP.

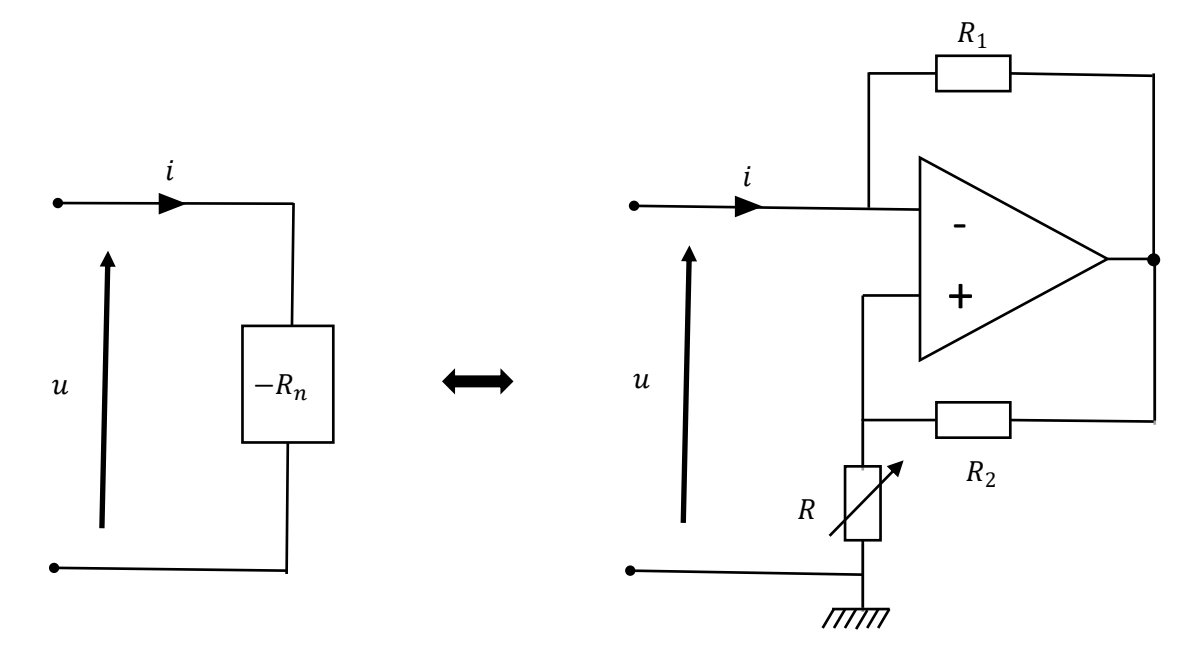

#### 2.1. Eléments théoriques

On considère le dipôle ci-dessus, avec  $R_1 = R_2 = 1 k \Omega$ .

Dans le cas où l'amplificateur opérationnel fonctionne en régime linéaire, le dipôle se comporte comme une résistance négative de valeur (- $R_n$ ) avec  $R_n = \frac{R_1}{R_2}$  $\frac{n_1}{R_2}R$ . L'étude théorique de ce dipôle est fournie en Annexe.

On souhaite tracer sur LatisPro la caractéristique  $u = f(i)$  de ce dipôle. On souhaite observer la zone de fonctionnement linéaire mais aussi les zones de fonctionnement en régime saturé. On prendra  $R = 1 k\Omega$ .

# 2.2. Montage expérimental pour tracer la caractéristique intensité-tension

Le dipôle à résistance négative a déjà été réalisé sur la paillasse.

Voici ci-dessous le montage permettant de tracer la caractéristique  $u = f(i)$  de ce dipôle. Les deux entrées de LatisPro nécessaires sont ici nommées CH1 et CH2.

 $R_1$ 

On prendra  $R_{aux} = 1.1 \ k\Omega$ , et une amplitude du GBF de 10 V.

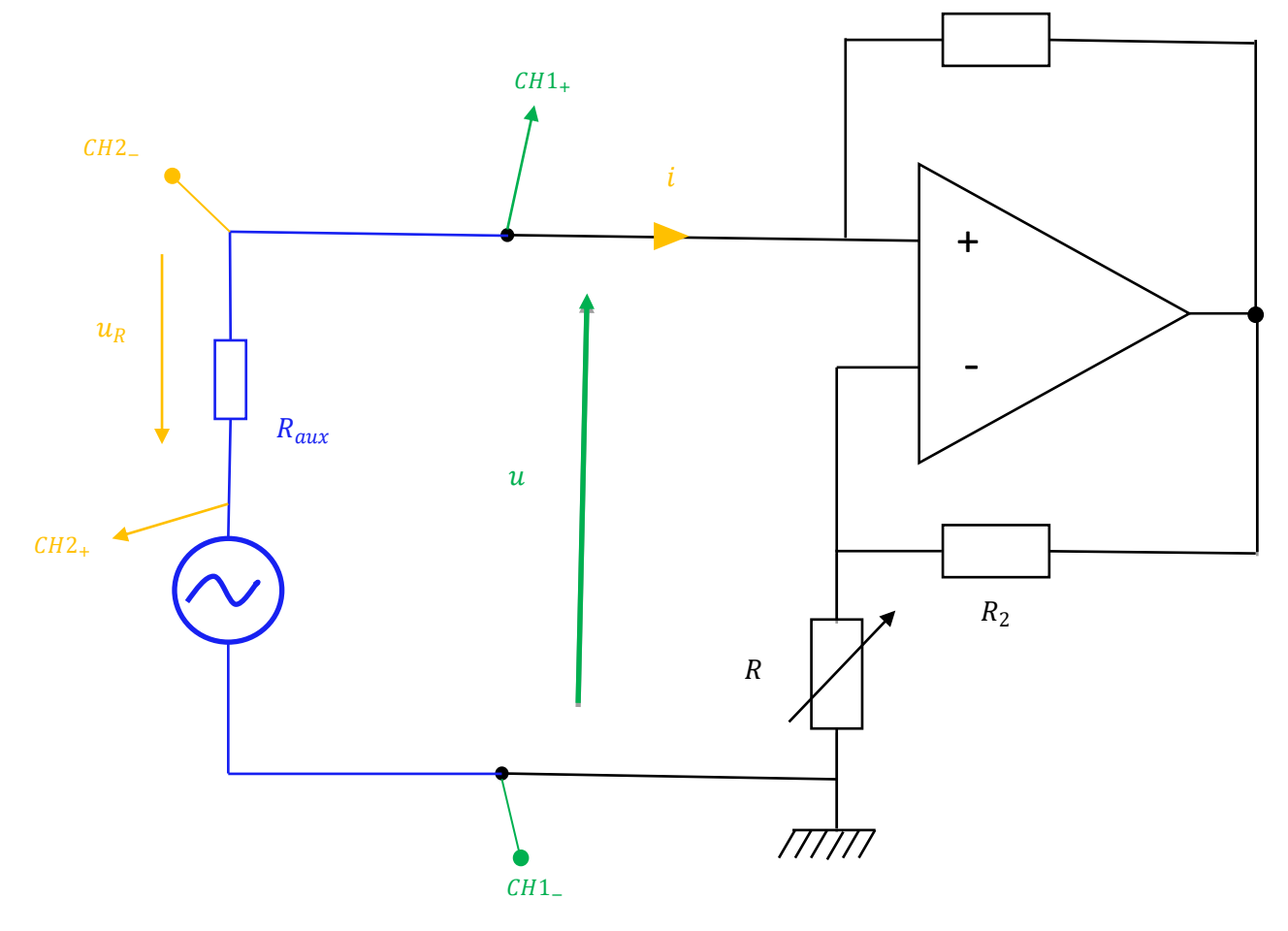

- ➢ Expliquer simplement comment ce montage peut permettre d'observer sur LatisPro l'allure de la caractéristique  $u = f(i)$ .
- ➢ Pourquoi n'est-il pas possible d'utiliser les voies EA0 et EA5 usuelles de Latis Pro ? On notera que c'est pour la même raison que l'on ne peut pas utiliser les voies d'entrée de l'oscilloscope.

Pour éviter le problème ci-dessus repéré, on utilise les « entrées différentielles » de Latis : CH04 et CH15.

Remarque : A priori, le courant de sortie «  $i_s$  » de l'AO n'est pas nul. Cela signifie qu'un courant égal à  $i_s$  sort du circuit par la masse dessinée en bas du dessin (et retourne à l'alimentation +15/-15 par sa borne « 0 »). C'est la raison pour laquelle on ne peut pas utiliser la tension aux bornes de  $R$  pour visualiser le courant  $i(t)$ .

### 2.3. Exploitation de la courbe

- ➢ L'allure de la courbe obtenue est-elle conforme à celle attendue (cf. corrigé Mines-Ponts en Annexe) ?
- $\triangleright$  Mesurer la valeur de  $R_n$ . Est-elle conforme à la valeur attendue (ne pas réaliser de calculs d'incertitude) ?
- $\triangleright$  Retracer la courbe en prenant  $R_{aux} = 500$  Ω. La pente de la zone linéaire est-elle conforme à votre attente ? Si le temps le permet, essayer de comprendre l'allure problématique de la courbe obtenue avec  $R = 500 \Omega$ , en vous aidant du corrigé MPonts.